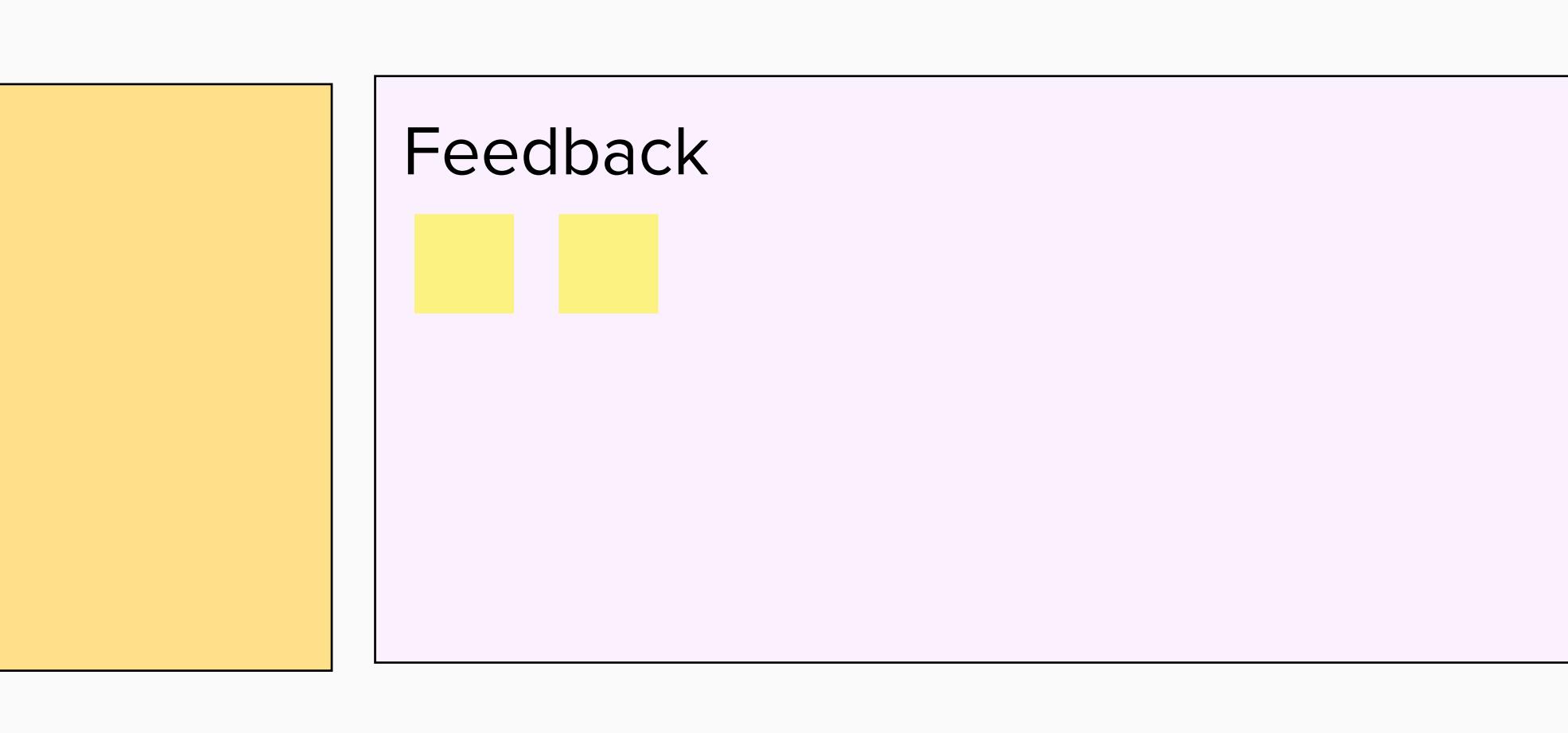

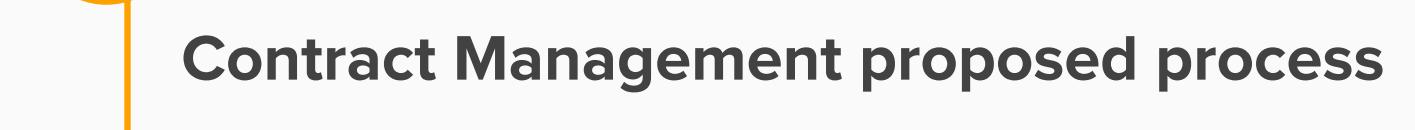

Review Questions and seek clarification

Opportunity to share any improvements **6 min**

**2**

# **Agenda I** Introduction **Contract Management proposed process B** Demo of Unit Versioning **Wishlist on APIs Demo of Service Catalogue Asset Versioning requirements Ask for feedback on the volume of email notifications**

**8** Feedback

### nationalgridESO

# **Single Markets Platform Show & Listen Session 22**

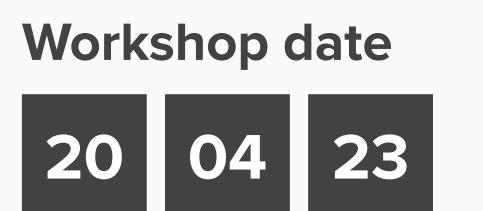

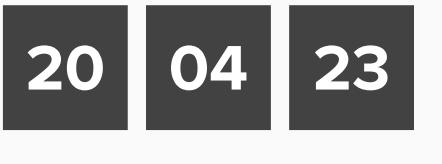

• This is your session to participate. Dig in!

• Use the chat function to ask questions.

• Use the mute button when not speaking.

• Avoid interrupting when others are speaking.

#### **Rules**

**Throughout the session** Speak up, think big, raise concerns, be patient, don't use acronyms or inside language. **During activities** Ask clarifying questions before we begin, good energy in - good results out.

**Remember** This session is part of the (good) work. We've never done this together before. Seek to understand before being understood.

# **Your Participation Role**

**Mural Tips**

**NAVIGATION** Hold the space bar down then click and drag to move the position of the entire MURAL on your screen **Moving the board**

> Review Questions and seek clarification

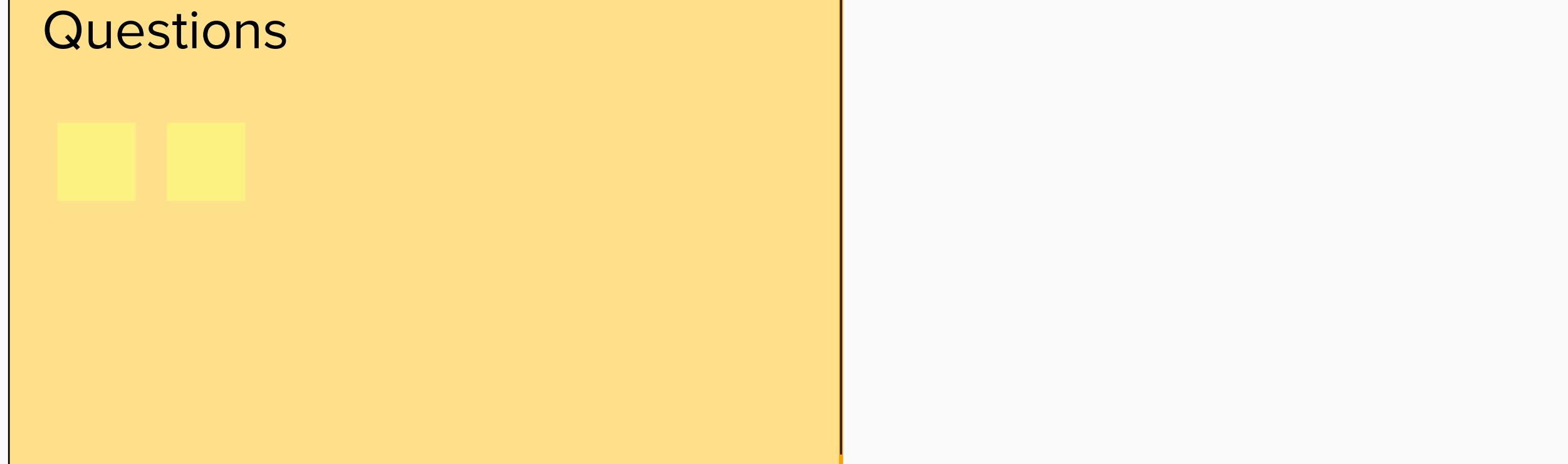

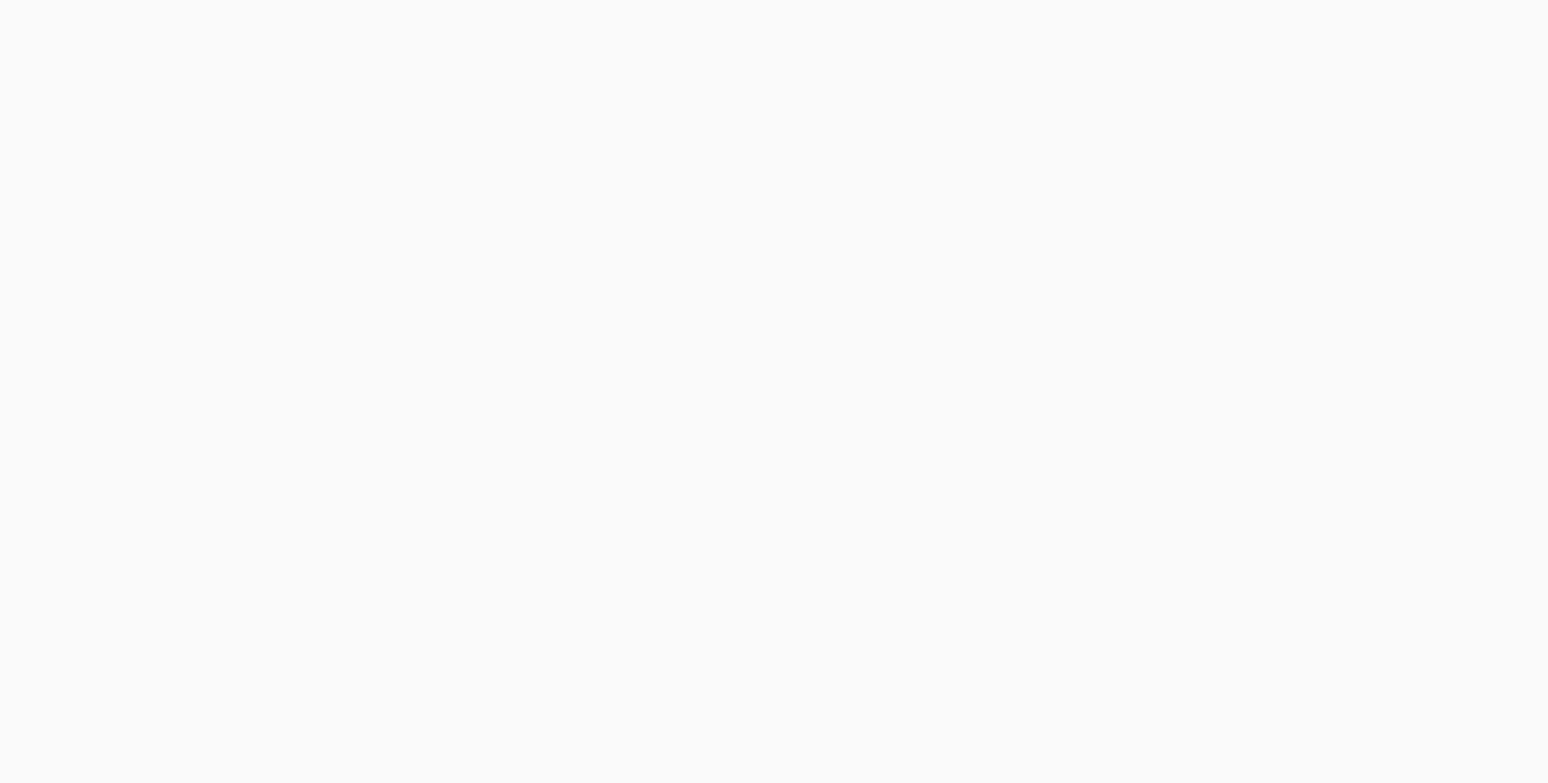

Review Questions and seek clarification

**Questions** 

Review Questions and seek clarification

**Feedback** 

Scroll the wheel on your mouse or pinch on your trackpad to zoom in/out. When changing devices you may need to check **Zoom Settings** in the bottom right. **Zooming in & out**

 $^{\backprime}$ 1anagement feature will enable the Single Markets Platform (SMP) to manage the obligations that Market Participants hav as the results of a procurement process (e.g. Day Ahead auction).

Track your view of the MURAL and zoom percentage on the minimap on the bottom right corner of your screen. **The minimap**

**ORGANIZING**

Please share your priorities **Wishlist on APIs**

Click an object to select it; hold shift while clicking objects to select more than one at once **Select Objects**

After selecting the objects you wish to move, simply drag them to the desired location on the MURAL **Move Objects**

**CONTRIBUTING** Add sticky notes by right-clicking, then selecting **Add Sticky Note** or by double clicking on an empty space or the background. **Sticky Notes**

**15 min**

**2 min**

**6 min**

**5 min**

**20 min**

**20 min**

**3**

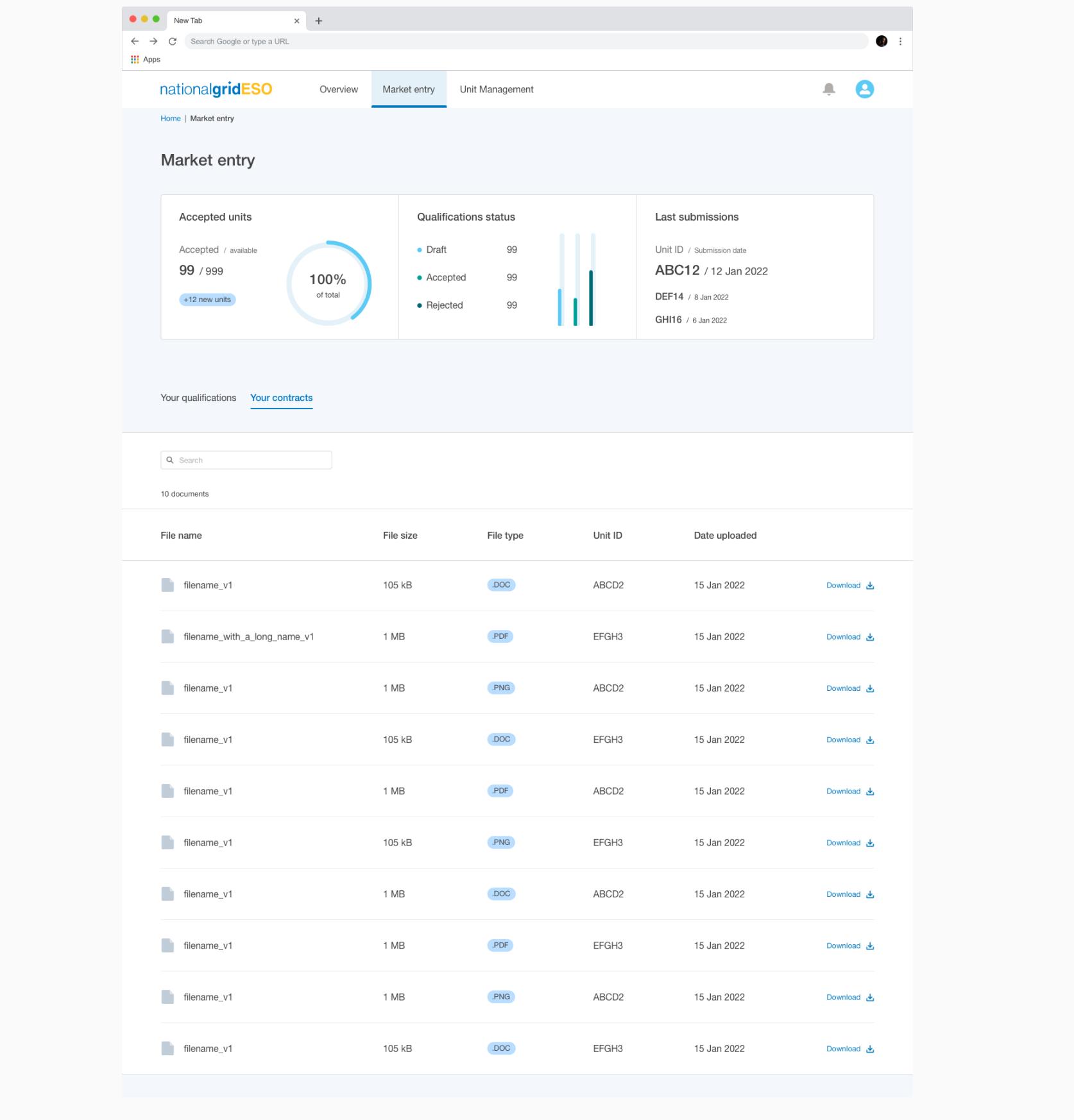

**pdate unit on its own for fuel, address Asset changes through update asset API**

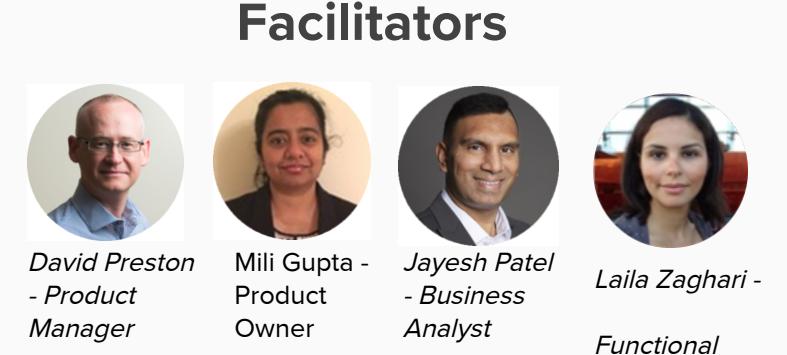

Opportunity to streamline notifcations

**5 min**

**2 min**

## **Overview**

Day 1 (targeting June) will focus only on transformation of the procurement process to convert these into a standard contract and issue the relevant notifcations.

Day 2 (targeting beginning of 2024) will look to accommodate transfer of obligations between Providers where appropriate.

**5 min**

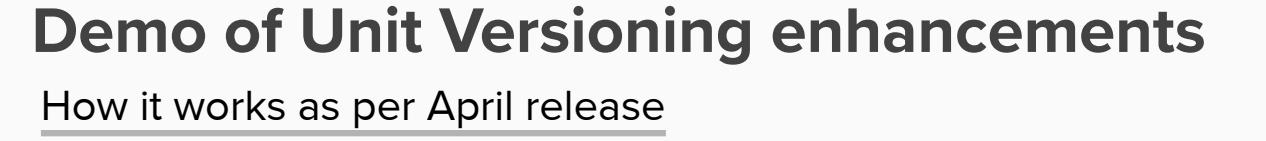

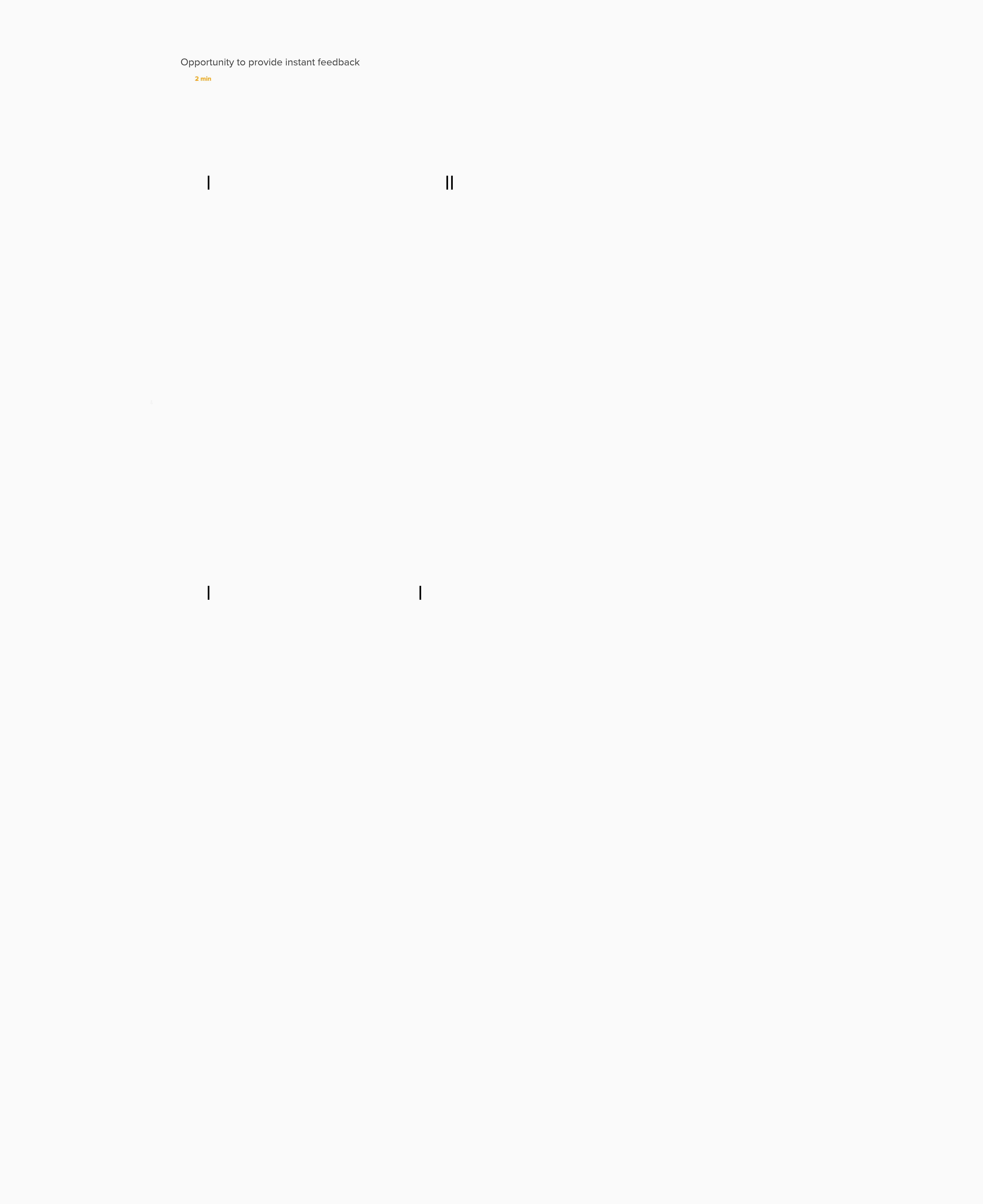

**2 min**

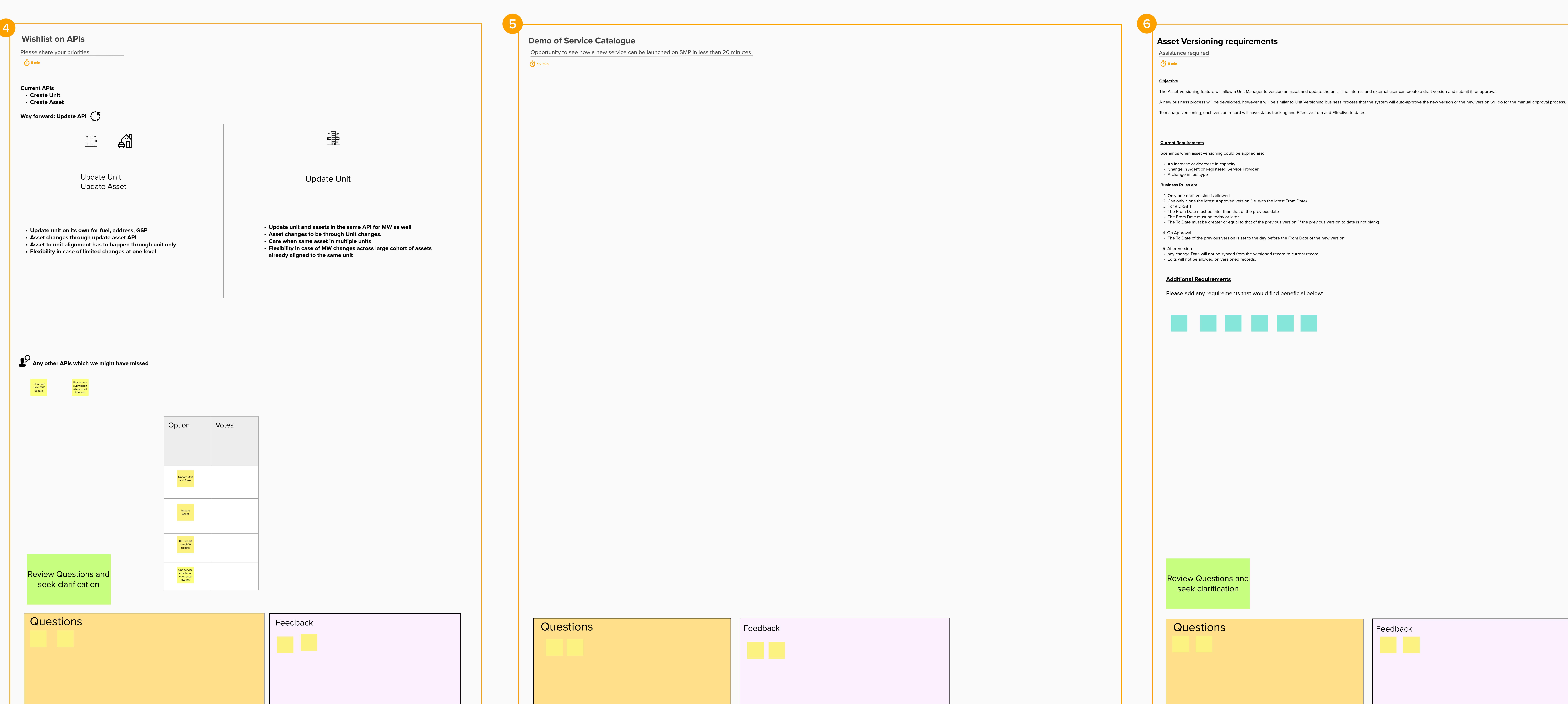

#### **Feedback on the volume of email notifications**

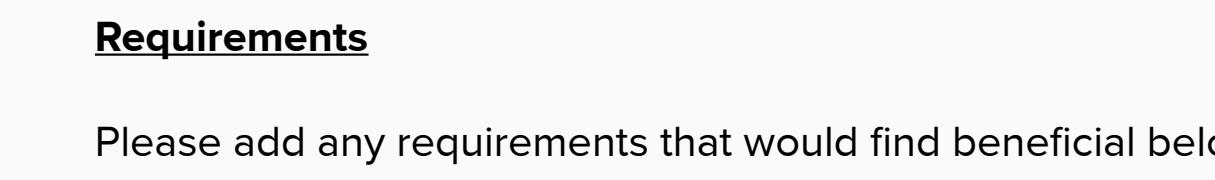

1. Would you be looking for machine readable auction results or contracts by your systems to automatically instruct your units? 2. Can any user role access the contracts displayed in SMP e.g. Unit Manager, Trader, etc? 3. What notifications would you find useful?

**7**

Consultant

**Current APIs Create Unit Create Asset**

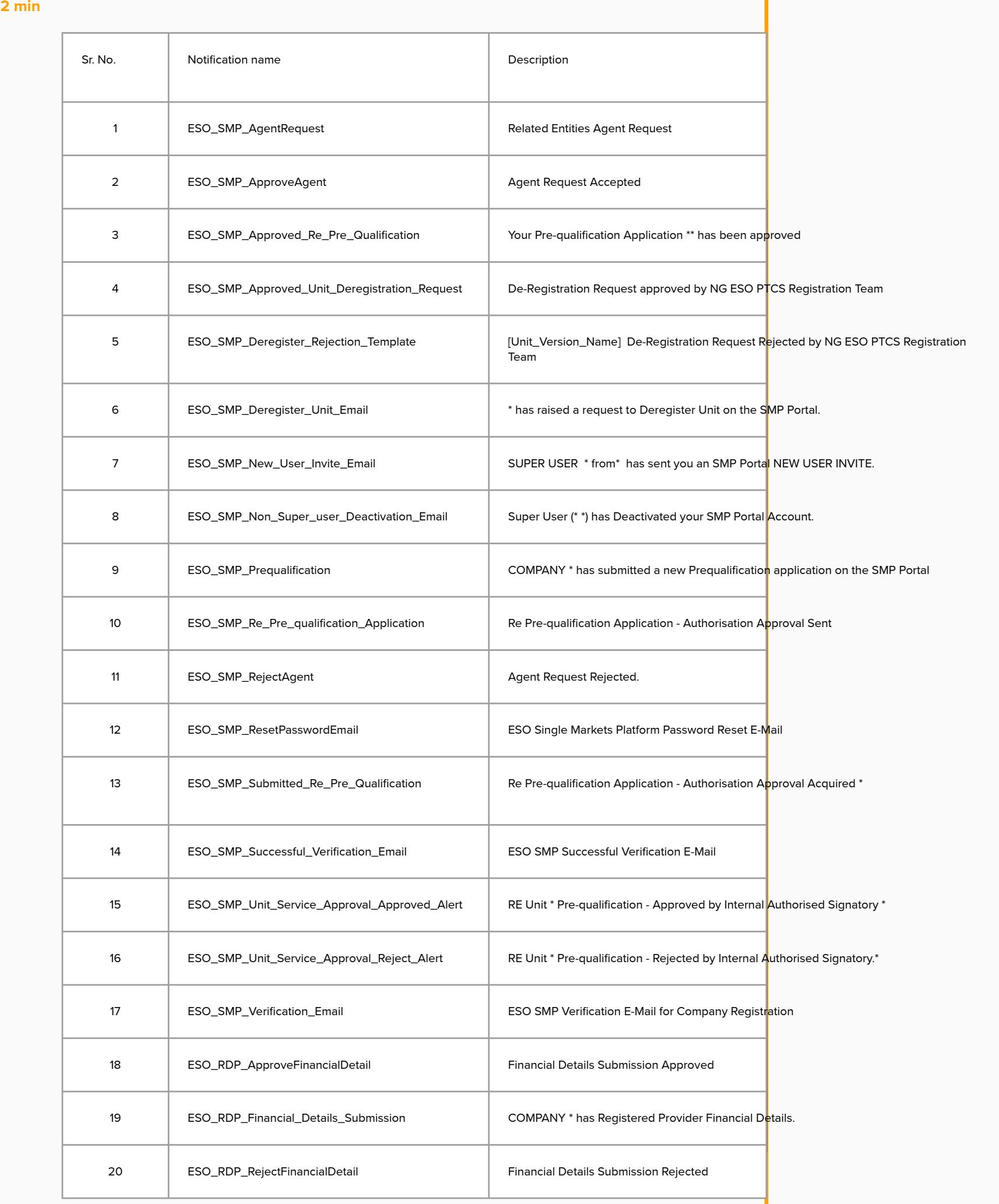

update

ITE report date/ MW Unit service submission

#### **Proposed Process**

# **Business Process Modelling Notation Key**

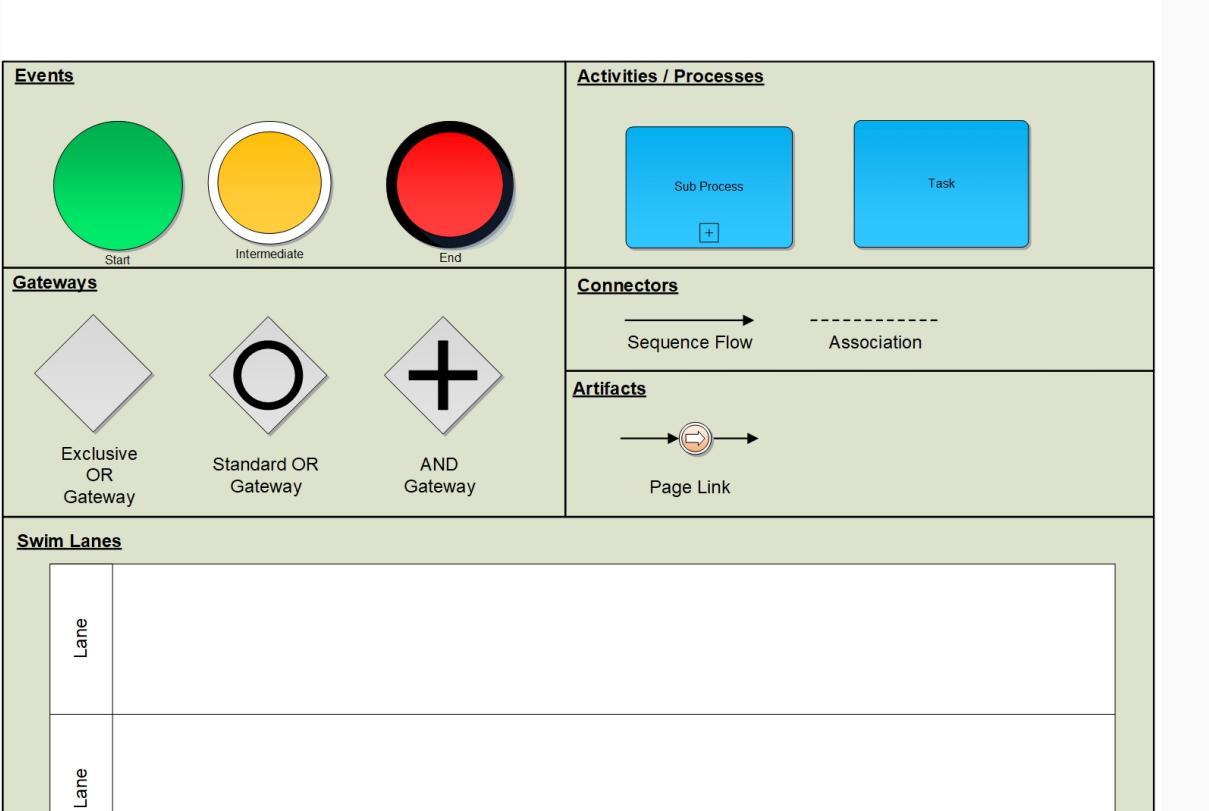

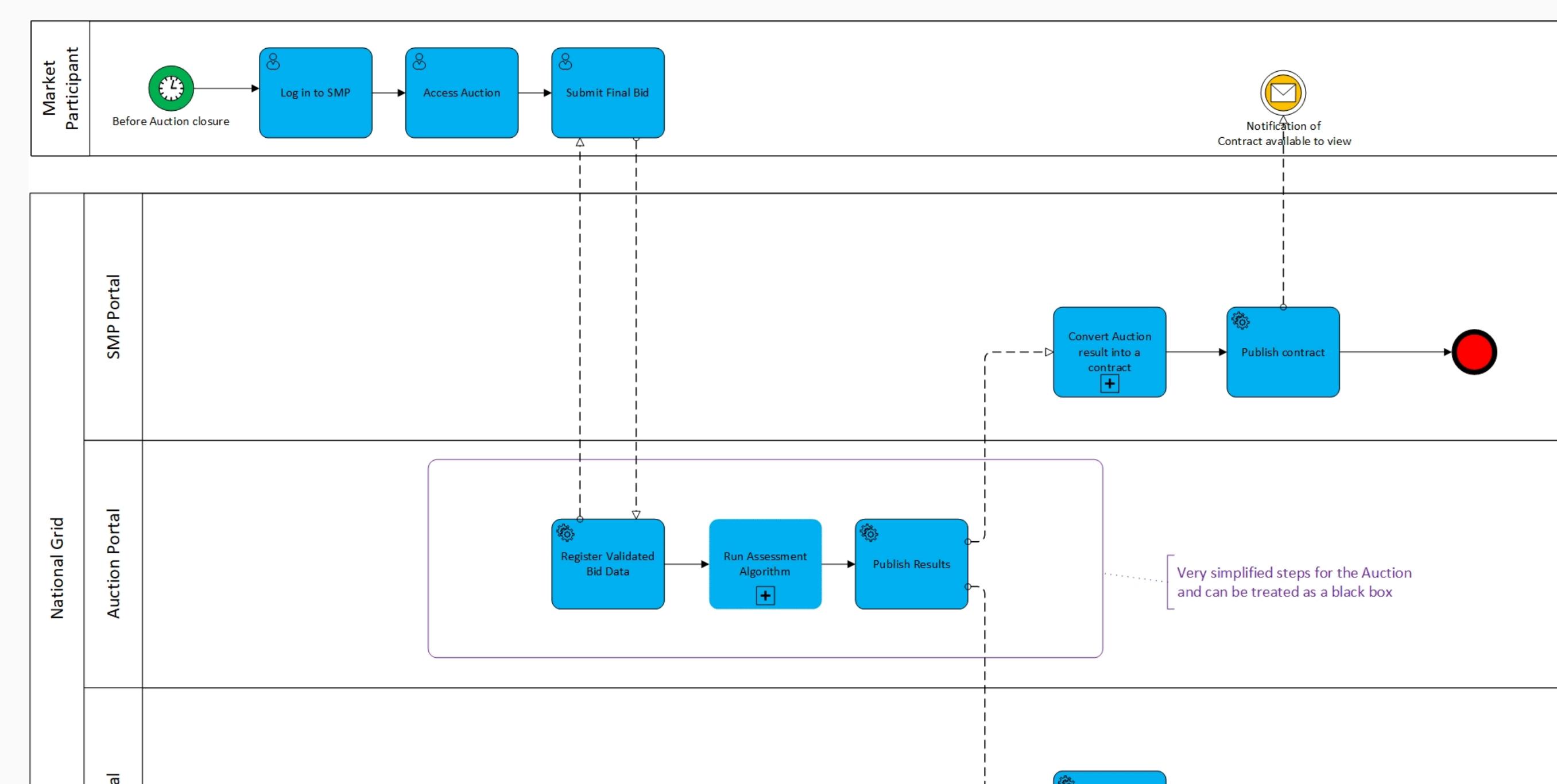

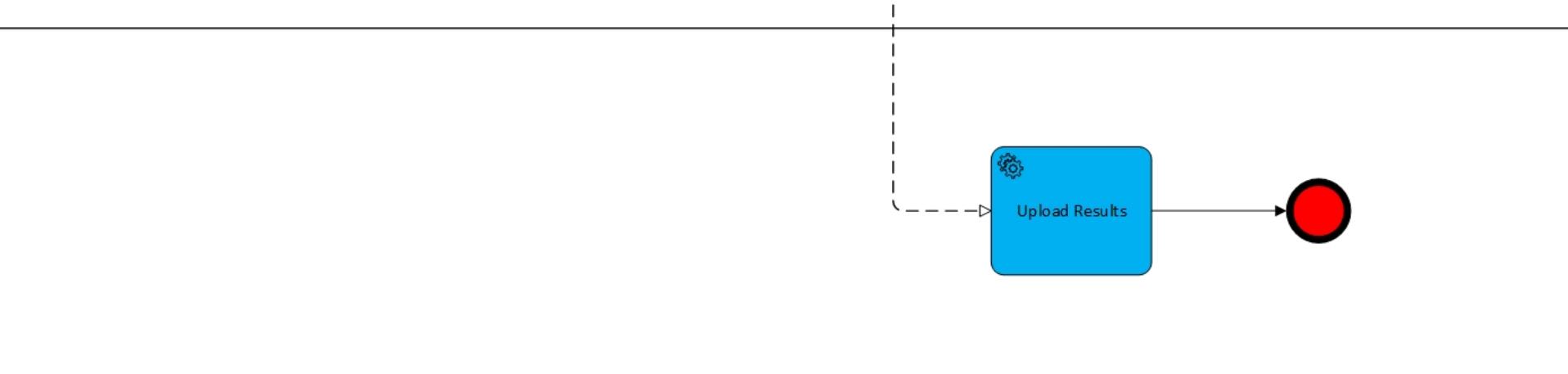

**Structure of a Delivery Contract**

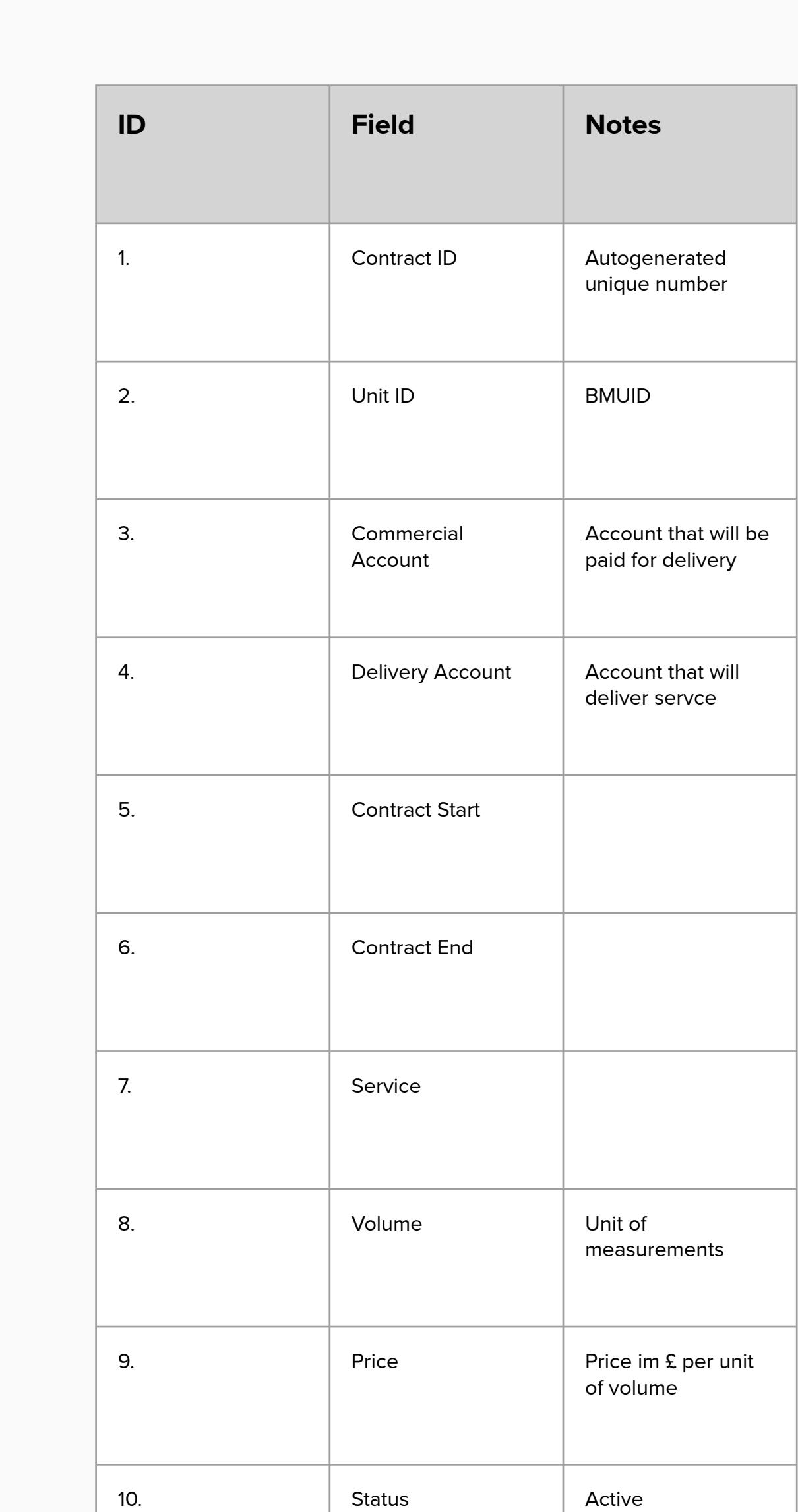

<u> Andreas Andreas Andreas Andreas Andreas Andreas Andreas Andreas Andreas Andreas Andreas Andreas Andreas Andreas</u>

#### **Contract Management tab**

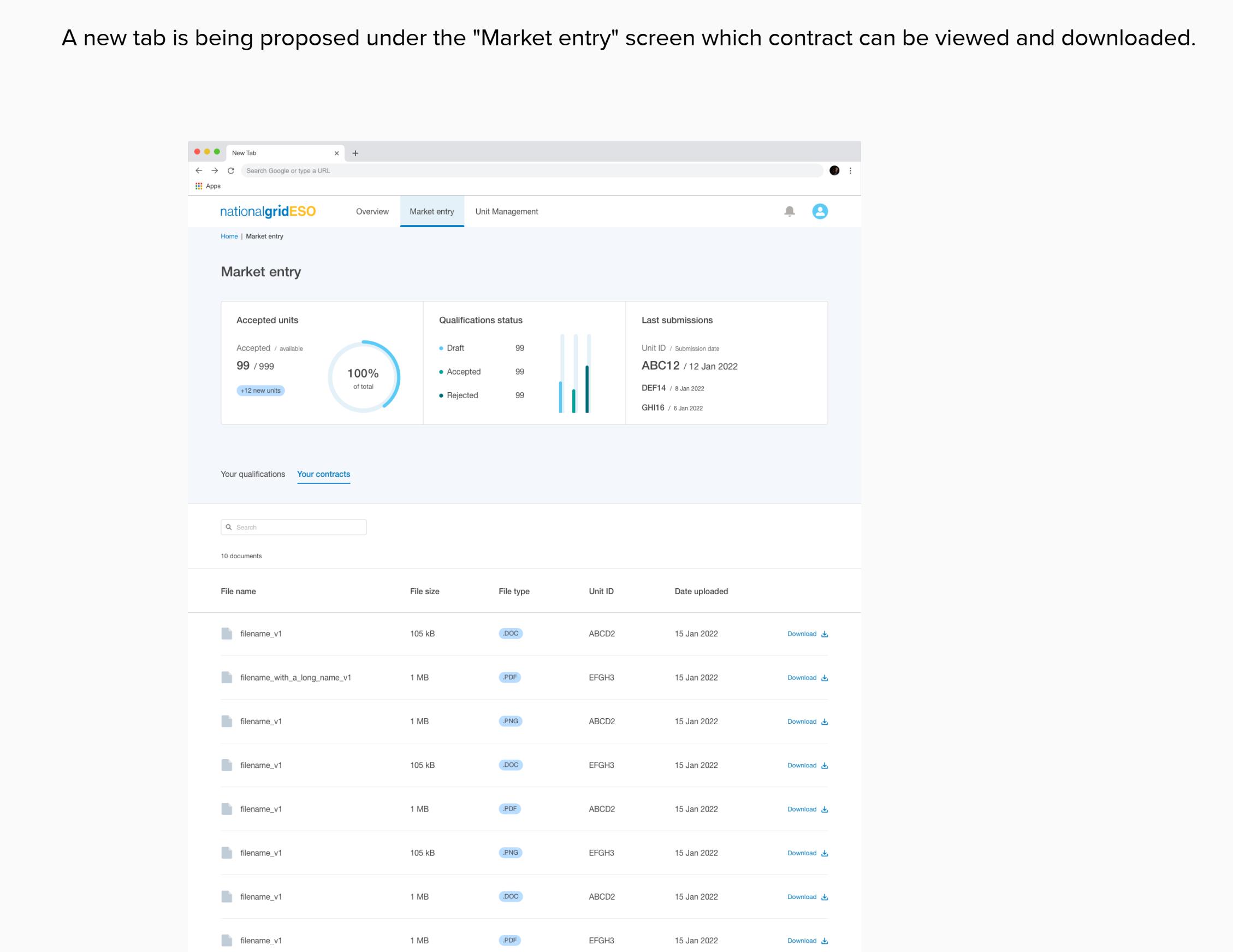

Queries to validate:

API for scrapping auction results please Will this replace the ESO data portal for ancllary services? (Sorry if I missed that!) In addition to the information on the Data Portal - machine readable notifcations as soon after the auction closing time as possible, but in any event before 3pm. Definitely want machine readable via API